### **5. Automatic Three-way Matching (Purchase order = goods receipt = Invoice)**

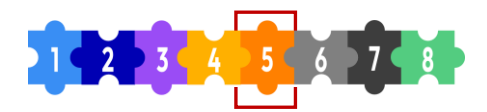

### What is **Automatic Three-way Matching?**

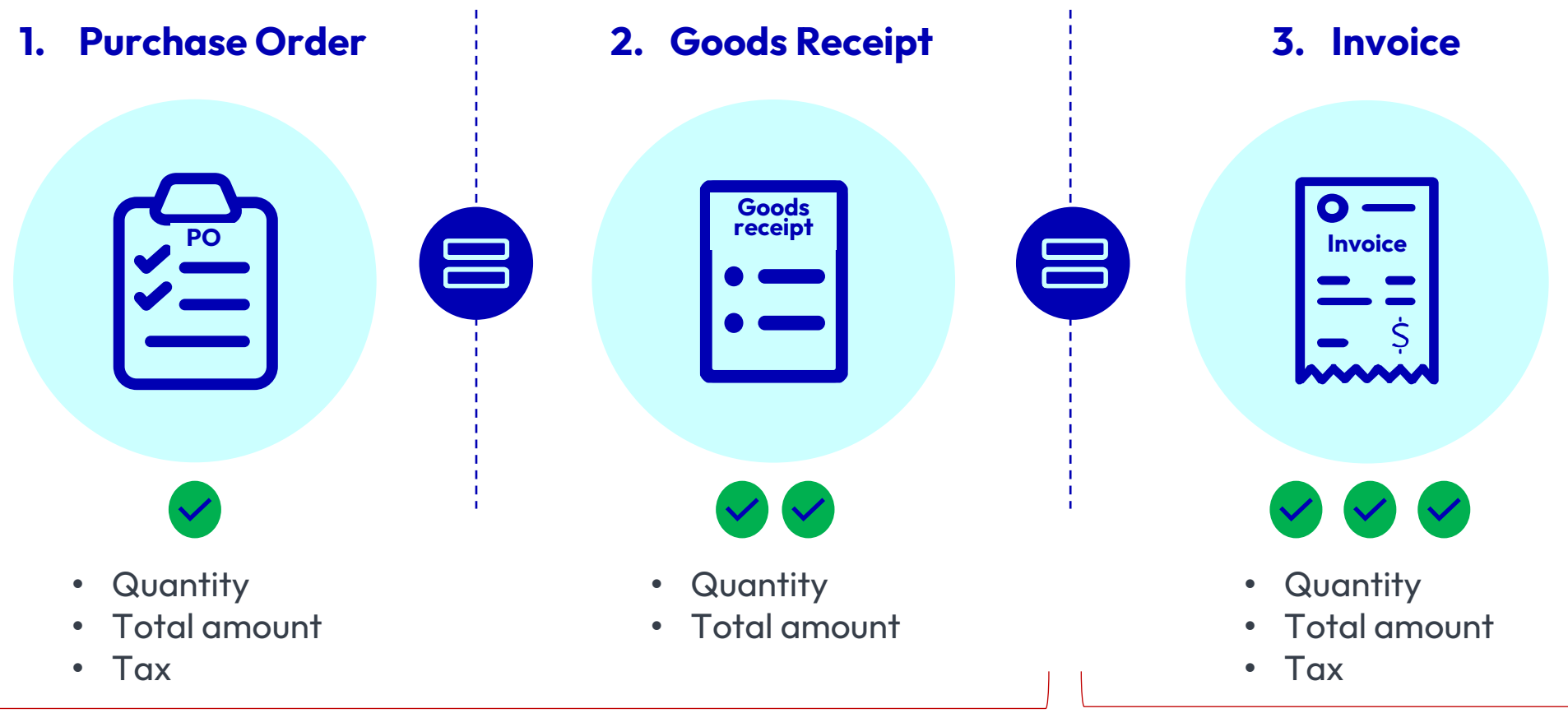

Must be posted before the reception of the invoice

Must be sent to Accounts Payable for processing after CEMEX received the good / service

**PO number should be clear and visible to ensure it is easily readable and identifiable on the invoice.**

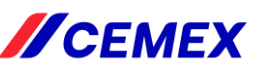

### <span id="page-1-0"></span>**6. Resolving matching discrepancies**

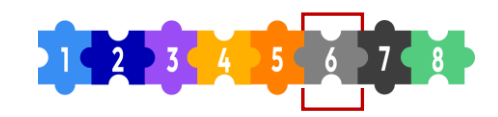

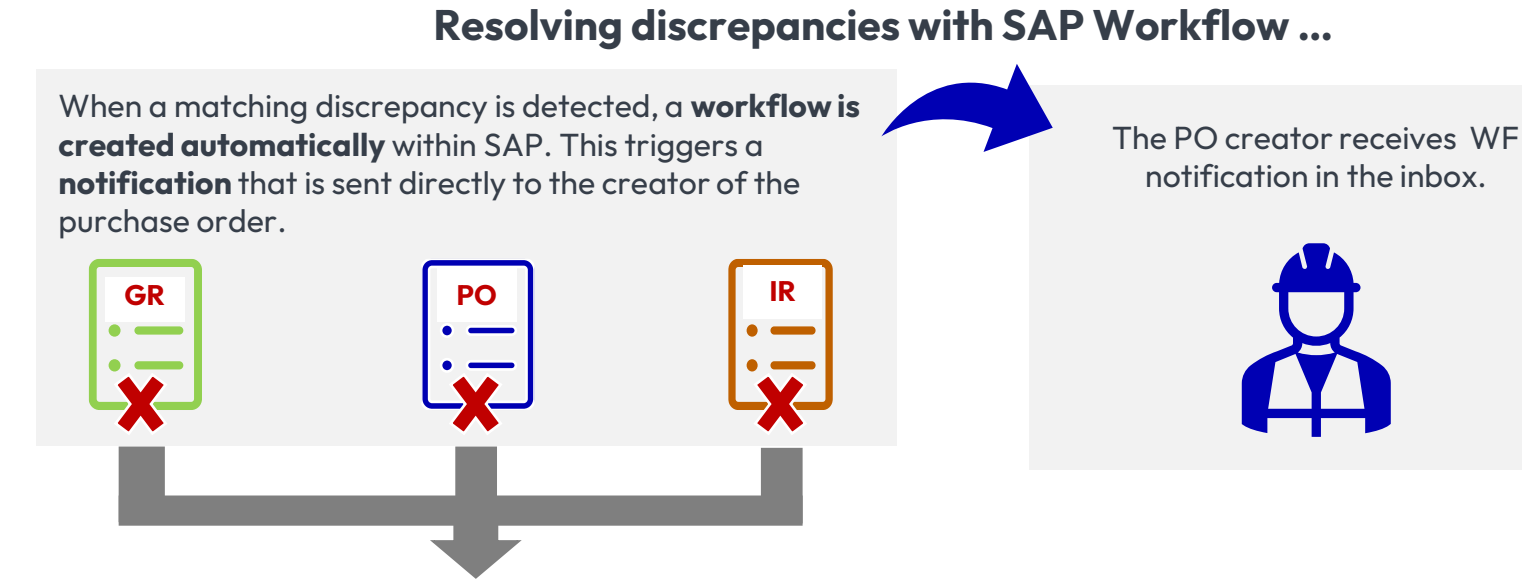

Matching discrepancies can occur in various scenarios, such as:…

- Quantity on the GR does not match the quantity on the invoice
- Amount on the PO does not match the amount keyed on the invoice
- Amount and quantity do not match
- No goods receipt but the invoice matches the GR exactly.

**The PO creator promptly review and address the discrepancy.** This ensures that the person most familiar with the purchase order is involved in resolving the issue.

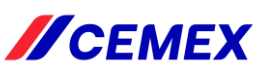

## **6. VIM analytics**

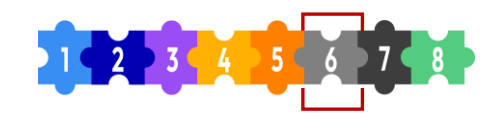

#### **Transaction in SAP:/n/opt/vim\_va2**

Vendor Invoice Management module includes many functionalities to track document's flow.

For common Accounts Payable and business users needs please run **/n/opt/vim\_va2** in SAP which offers very detailed view of vendor invoices with most frequent statuses:

**Posted** - document posted (can be already paid or not yet)

I**ndexed** - document in processing, but not posted yet. Please refer the actual agent column to ensure with whom this invoice is pending **Obsolete** – document rejected in VIM due to different reasons (i.e. no details on the invoices, supplier's statement (not invoices), invoice copy etc.

**Suspected Duplicate** – document pending for processing and have not posted on VIM yet as it's suspected as duplicate. If yes, user will reject it and if no, user will process it

**Missing Mandatory Information from Vendor (PO)** - document can not be posted due to missing or incorrect PO. CEMEX buyer must clarify it in Workflow

**Goods Receipt(PO)** - document can not be posted due to missing or incorrect GR. CEMEX buyer must must clarify it in Workflow

**Quantity/Price Mismatch (PO)** - document can not be posted due to quantity ot price error. CEMEX buyer must must clarify it in Workflow **VIM Analytics** 

 $\mathbf{\Theta}$  Refresh E→ Hide Detail Pane

OPEN TEXT Vendor Invoice Management™ for SAP® Solutions

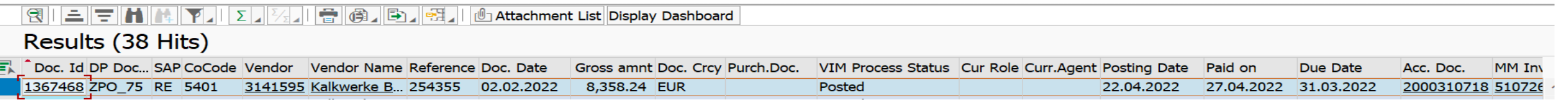

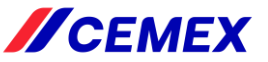

### **7. Invoice is scheduled for payment**

وبالترابين

City, ST OKLAHOMA CITY

DocumentNo

Sp.G/L ass

5101821520 4130648949 RN

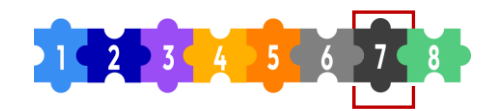

#### **How to view the payment schedule for your invoices**

- 1. Access the SAP **FBL1N** transaction
- 2. Type the vendor number in the **"Vendor Account"**  field.
- 3. In the "Line-Item Selection" section, select the **"open items"** option. Furthermore, specify the date you want to consult by entering it in the field.
- 4. Choose **"Normal items"** to filter out irrelevant information.

 $\ddot{\text{cocd}}$ 

7011

Reference

7011 279734-0

Vendor

Company Code 7011

 $\bullet$ 

Vendor

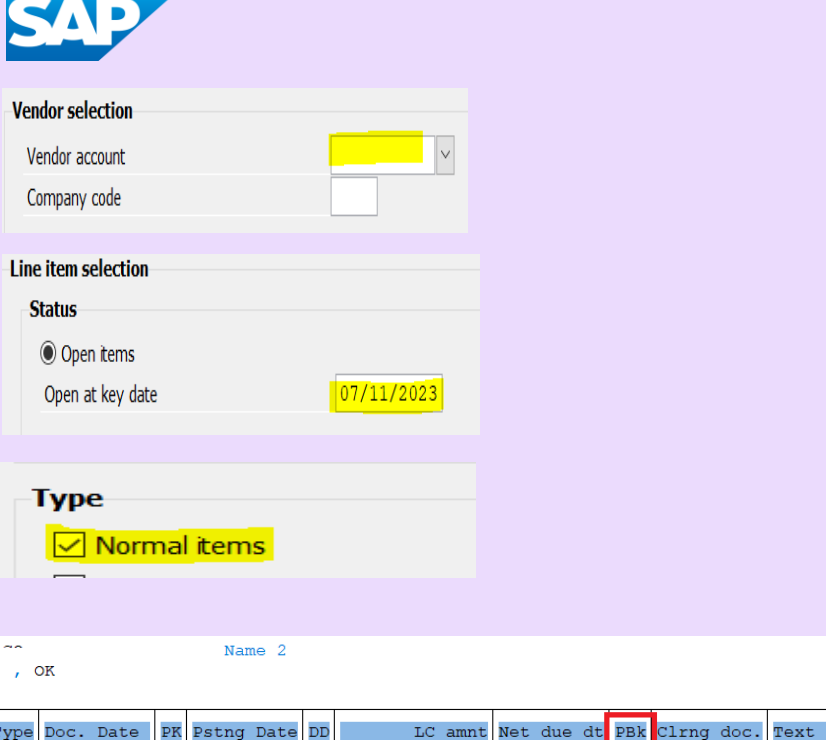

**FBL1N** Report

> Note: Payment will be scheduled according to the "Net due date" only when the "PBk" (Payment Block) field is blank.

04/07/2023 31 04/12/2023

**The due date is calculated comparing the invoice date and payment terms established for the vendor in the Master Data including CX calendar's rules.BEART CONTROL** 

 $2,800.00-$ 

 $2,800.00-$ 

08/01/2023

## **8. Payment is processed**

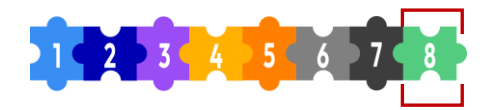

Once the invoice is due and the vendor or invoice have not any block, the payment is processed.

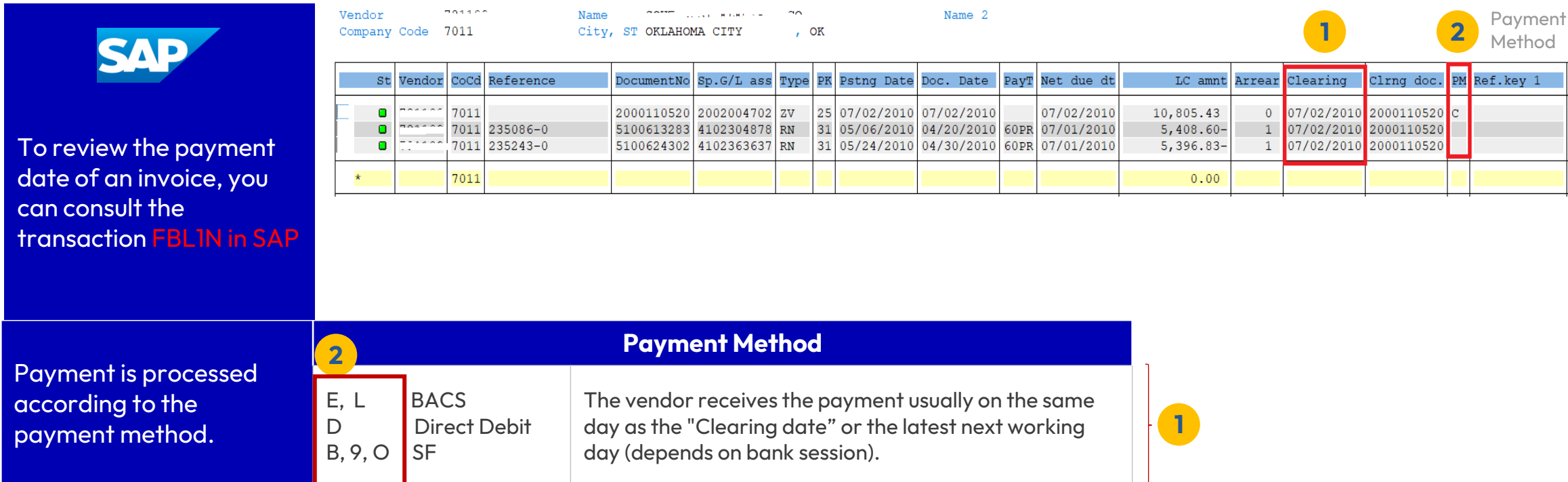

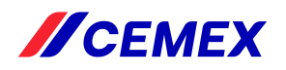

# **CEMEX Procure-to-Pay process flow**

8 steps to on-time supplier payments

**//CEMEX** 

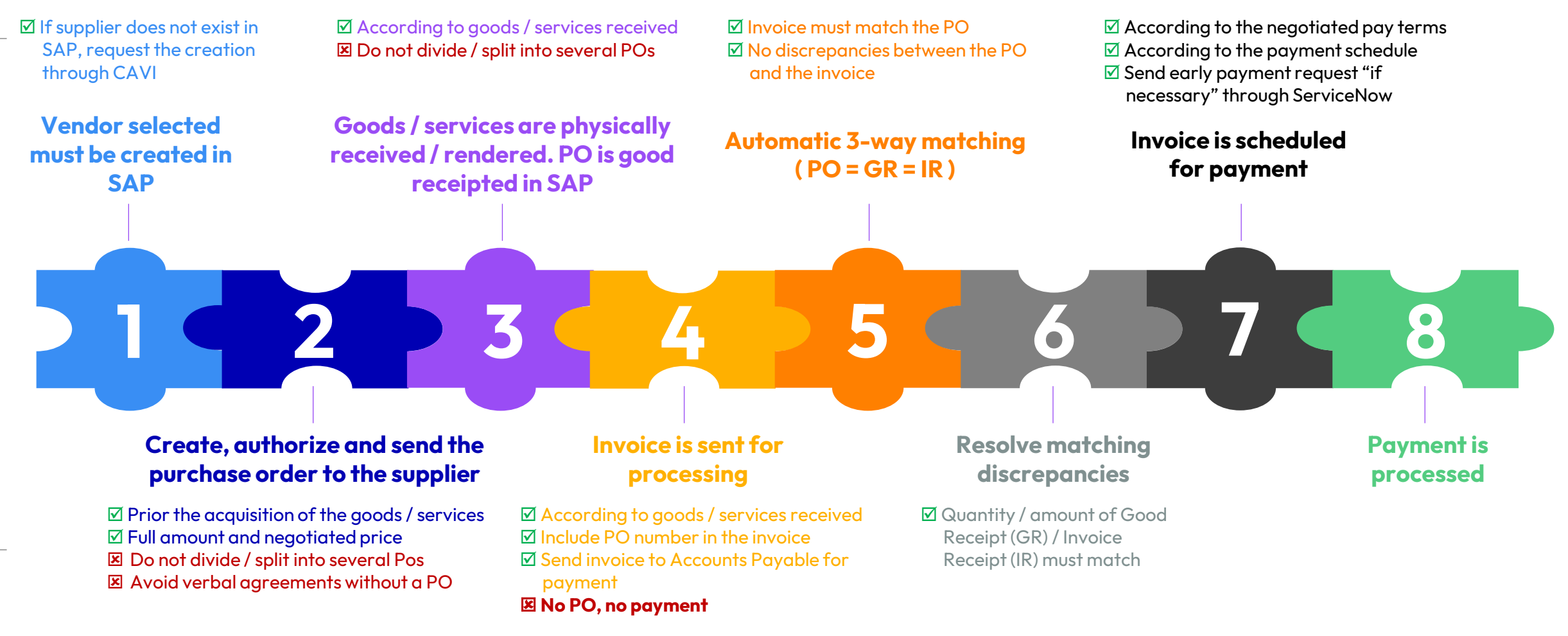

**Issuing your PO on time is crucial to streamline the payment process to our suppliers!** 

**Invoice Reception Contact for inquiries**

**UK.Supplierinvoices@Cemex.com [Ncrvendor.recon@cemex.com](mailto:Ncrvendor.recon@cemex.com) tel** +44-2034575782